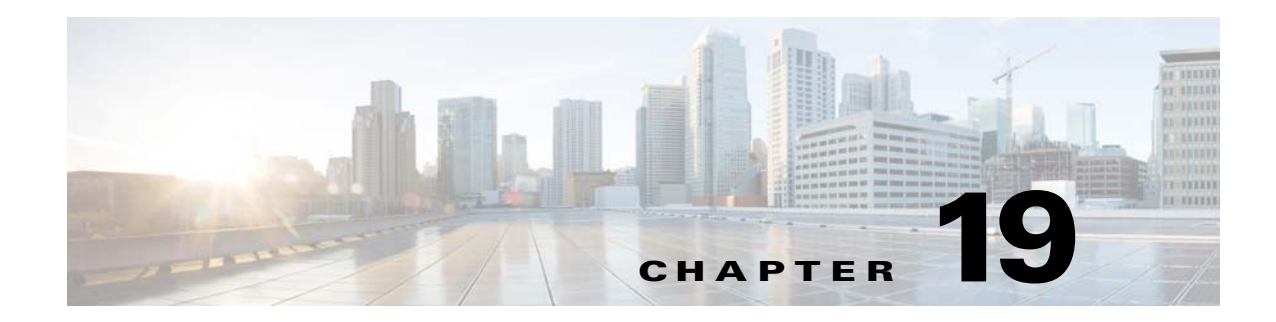

# **DHCP, DAI, and IPSG**

This chapter describes how to identify and resolve problems related to the following security features:

- **•** Dynamic Host Configuration Protocol (DHCP) Snooping
- **•** Dynamic Address Resolution Protocol (ARP) Inspection (DAI)
- **•** IP Source Guard (IPSG)

## **Information About DHCP Snooping**

DHCP snooping acts like a firewall between untrusted hosts and trusted DHCP servers by doing the following:

- **•** Validates DHCP messages that are received from untrusted sources and filters out invalid response messages from DHCP servers.
- **•** Builds and maintains the DHCP snooping binding database, which contains information about untrusted hosts with leased IP addresses.
- **•** Uses the DHCP snooping binding database to validate subsequent requests from untrusted hosts.

Dynamic ARP inspection (DAI) and IP Source Guard also use information stored in the DHCP snooping binding database.

For detailed information about configuring DHCP snooping, see the *Cisco Nexus 1000V for Microsoft Hyper-V Security Configuration Guide*.

## **Information About Dynamic ARP Inspection**

DAI is used to validate ARP requests and responses as follows:

- **•** Intercepts all ARP requests and responses on untrusted ports.
- **•** Verifies that a packet has a valid IP-to-MAC address binding before updating the ARP cache or forwarding the packet.
- **•** Drops invalid ARP packets.

 $\mathbf I$ 

DAI can determine the validity of an ARP packet based on valid IP-to-MAC address bindings stored in a DHCP snooping binding database. This database is built by DHCP snooping when it is enabled on the VLANs and on the device. It may also contain static entries that you have created.

Ι

For detailed information about configuring DAI, see the *Cisco Nexus 1000V for Microsoft Hyper-V Security Configuration Guide*.

## **Information About IP Source Guard**

IP Source Guard is a per-interface traffic filter that permits IP traffic only when the IP address and MAC address of each packet matches the IP and MAC address bindings of dynamic or static IP source entries in the DHCP snooping binding table.

For detailed information about configuring IP Source Guard, see the *Cisco Nexus 1000V for Microsoft Hyper-V Security Configuration Guide*.

### **Guidelines and Limitations for Troubleshooting**

The following guidelines and limitations apply when troubleshooting DHCP snooping, Dynamic ARP Inspection, or IP Source Guard:

- **•** A maximum of 2048 DHCP entries can be snooped and learned system-wide in the distributed virtual switch (DVS). This total is for both entries learned dynamically and entries configured statically.
- Rate limits on interfaces that must be set to high values for trusted interfaces such as VSD SVM ports or vEthernet ports that connect to DHCP servers.
- If the Virtual Supervisor Module (VSM) uses the Virtual Ethernet Module (VEM) for connectivity (that is, the VSM has a VSM Asynchronous Inter-process Communication (AIPC), management, and inband ports on a particular VEM), these virtual Ethernet interfaces must be configured as trusted interfaces.
- **•** The connecting interfaces on a device upstream from the Cisco Nexus 1000V must be configured as trusted if DHCP snooping is enabled on the device.

For detailed guidelines and limitations used in configuring these features, see the *Cisco Nexus 1000V for Microsoft Hyper-V Security Configuration Guide*.

 $\mathbf{I}$ 

# **Problems with DHCP Snooping**

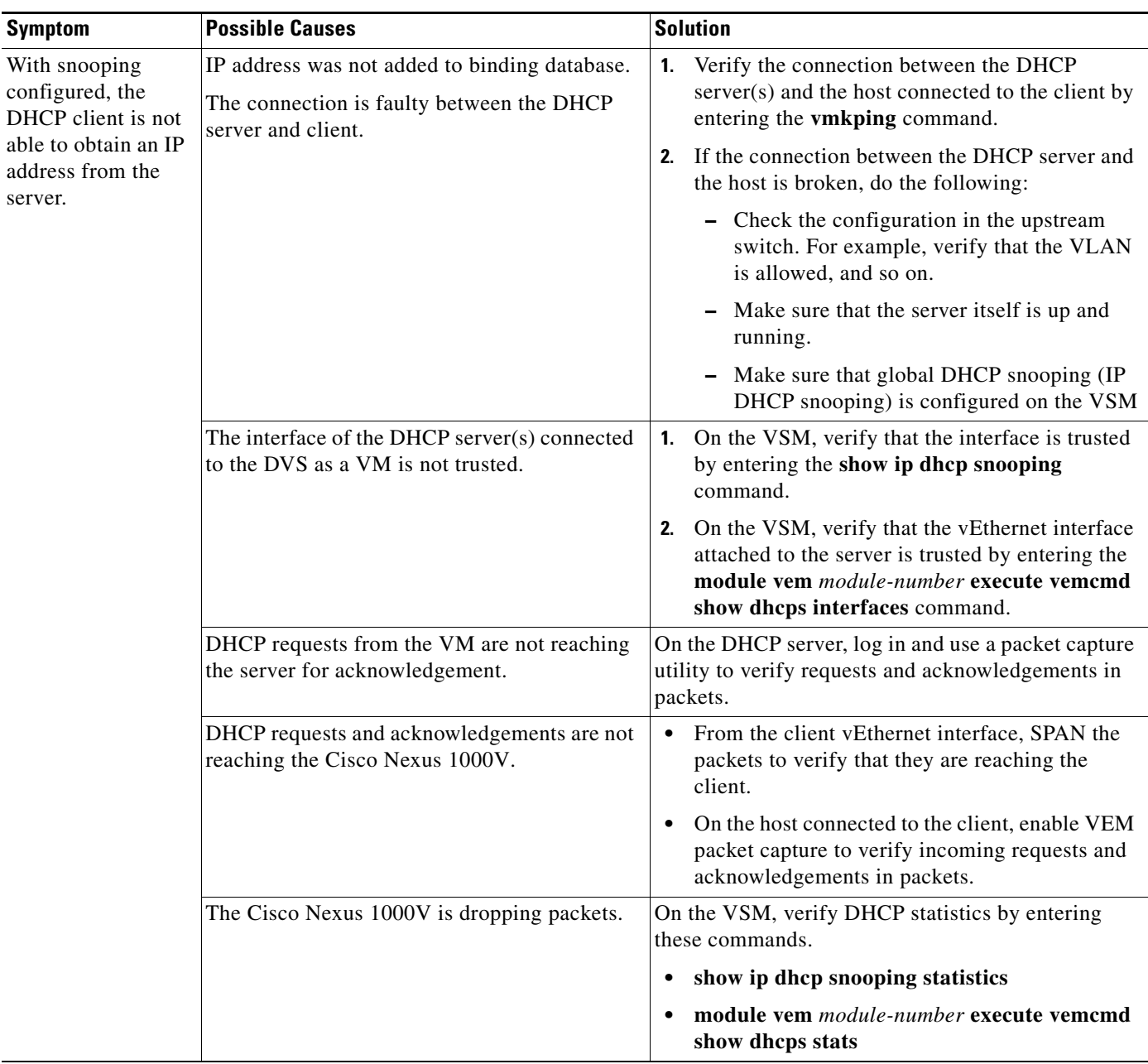

The following are symptoms, possible causes, and solutions for problems with DHCP snooping.

 $\mathcal{L}_{\rm{max}}$ 

 $\mathsf I$ 

# **Dropped ARP Response Troubleshooting**

The following are possible causes and solutions for dropped ARP responses.

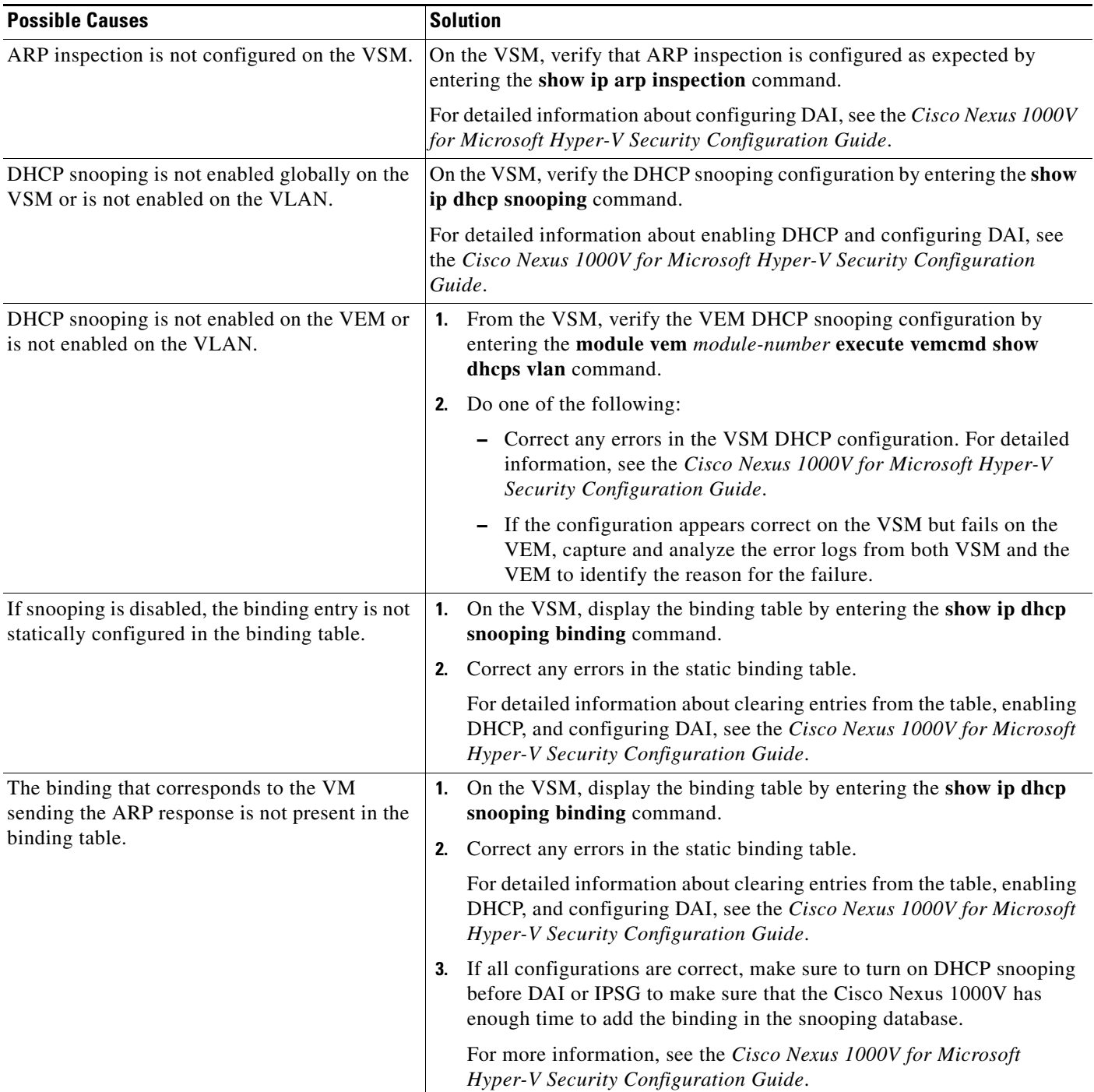

## **Problems with IP Source Guard**

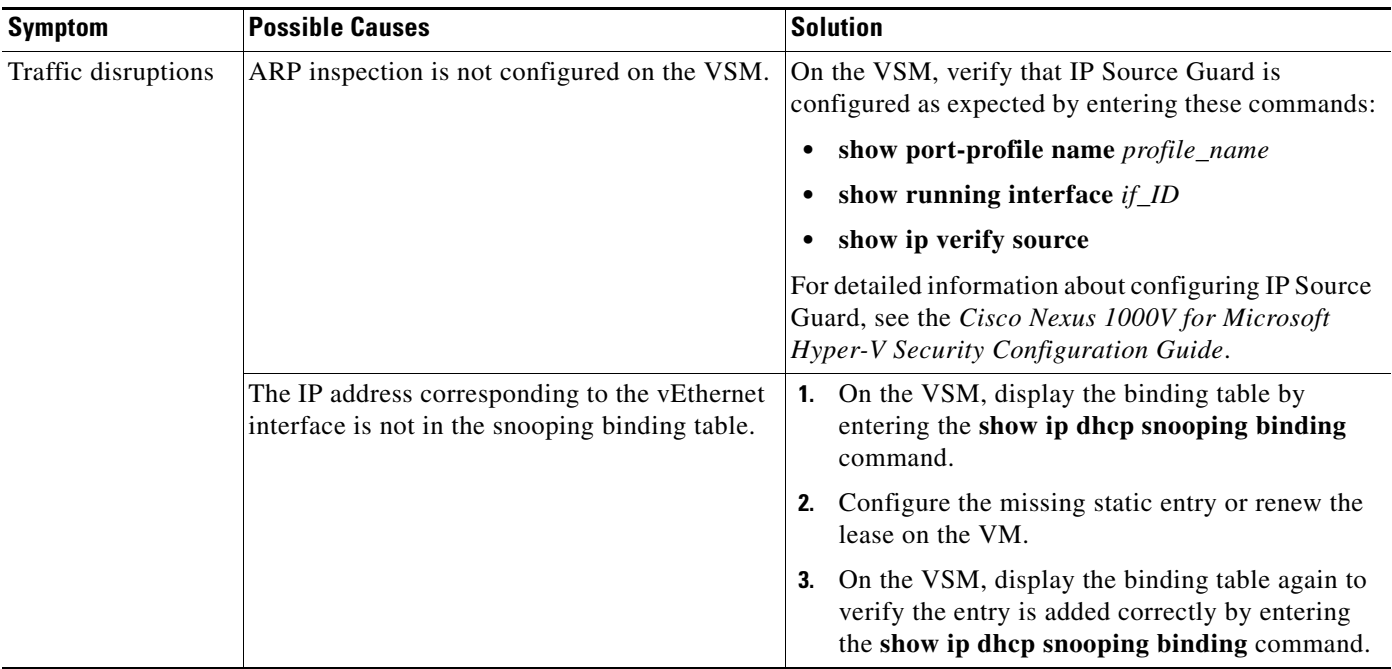

The following are symptoms, possible causes, and solutions for problems with IP Source Guard.

## **Collecting and Evaluating Logs**

This section includes the following topics:

- **•** [VSM Logging, page 19-5](#page-4-0)
- **•** [Host Logging, page 19-6](#page-5-0)

## <span id="page-4-0"></span>**VSM Logging**

 $\overline{\phantom{a}}$ 

You can use the commands in this section from the VSM to collect and view logs related to DHCP, DAI, and IP Source Guard.

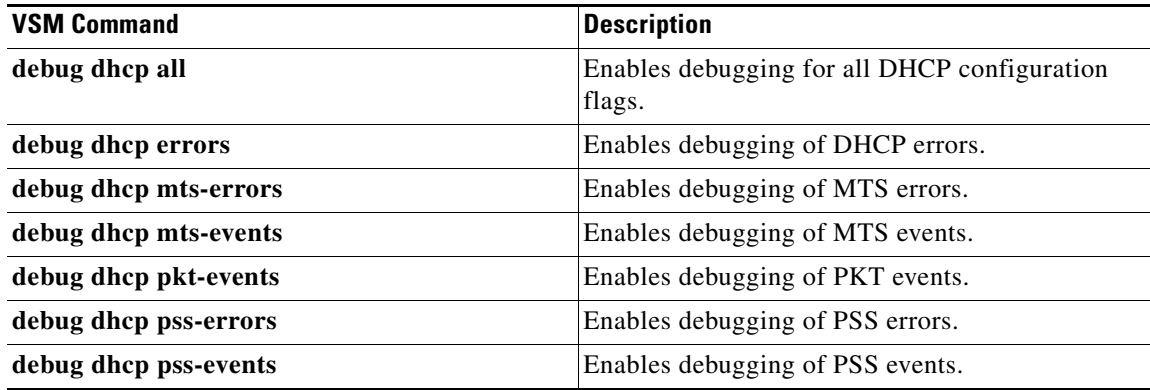

**Cisco Nexus 1000V for Microsoft Hyper-V Troubleshooting Guide, Release 5.2(1)SM3(1.1)**

 $\mathbf I$ 

### <span id="page-5-0"></span>**Host Logging**

You can use the commands in this section from the ESX host to collect and view logs related to DHCP, DAI, and IP Source Guard.

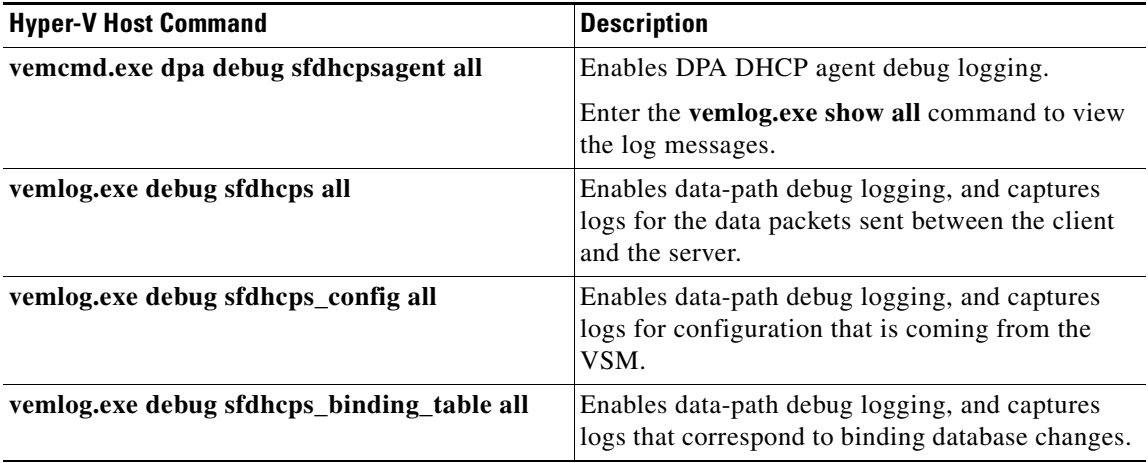

## **DHCP, DAI, and IPSG Troubleshooting Commands**

You can use the commands in this section to troubleshoot problems related to DHCP snooping, DAI, and IP Source Guard.

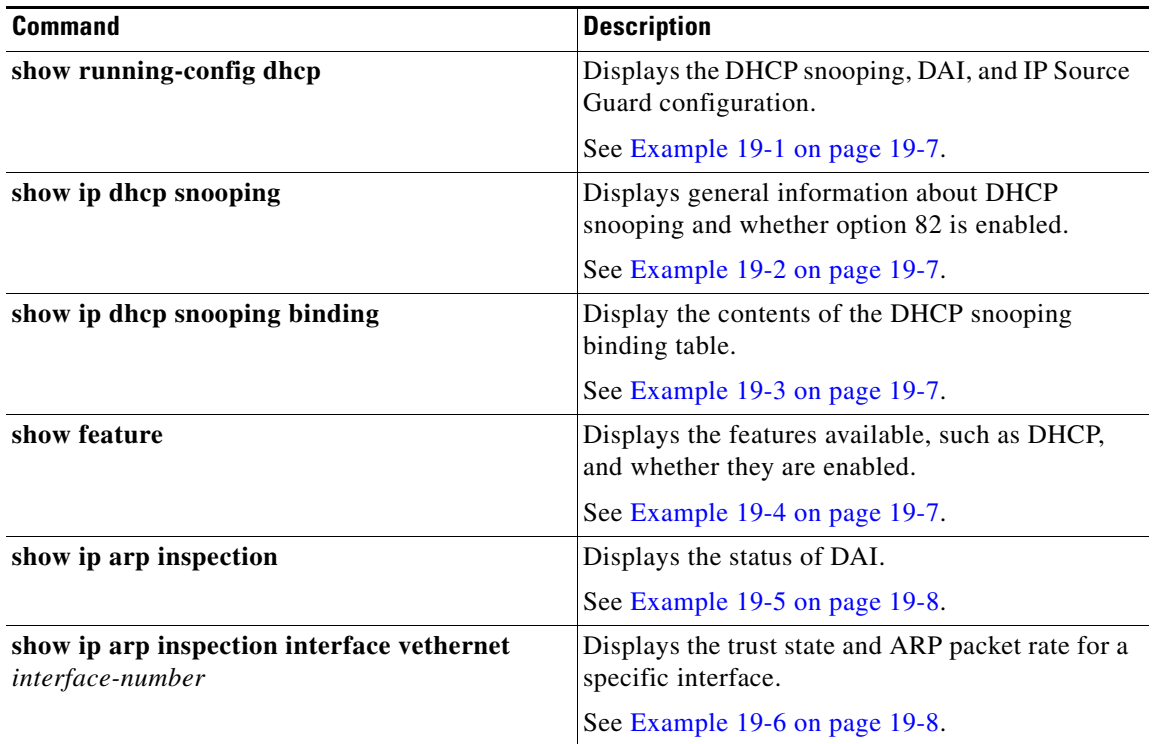

 $\mathbf I$ 

 $\mathbf I$ 

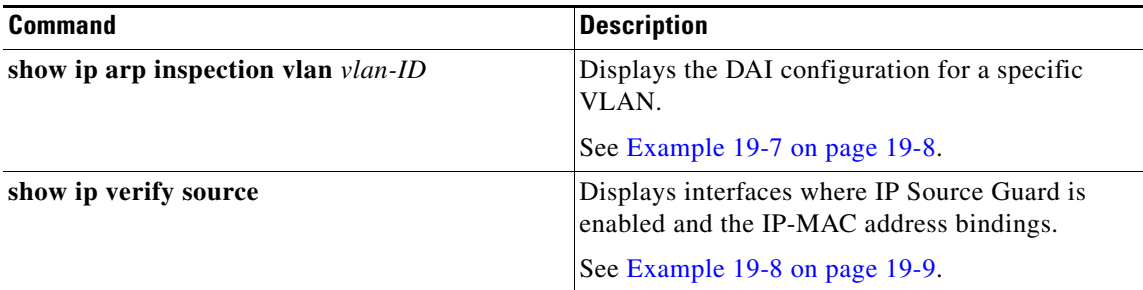

### <span id="page-6-0"></span>*Example 19-1 show running-config dhcp Command*

n1000v# **show running-config dhcp** !Command: show running-config dhcp !Time: Fri Feb 8 19:29:50 2013 version 5.2(1)SM1(5.1) feature dhcp no ip dhcp relayy

n1000v#

#### <span id="page-6-1"></span>*Example 19-2 show ip dhcp snooping Command*

```
n1000v# show ip dhcp snooping
DHCP snooping service is enabled
Switch DHCP snooping is enabled
DHCP snooping is configured on the following VLANs:
1,13
DHCP snooping is operational on the following VLANs:
1
Insertion of Option 82 is disabled
Verification of MAC address is enabled
DHCP snooping trust is configured on the following interfaces:
Interface Trusted
 ------------ -------
vEthernet 3 Yes
```
n1000v#

#### <span id="page-6-2"></span>*Example 19-3 show ip dhcp snooping binding Command*

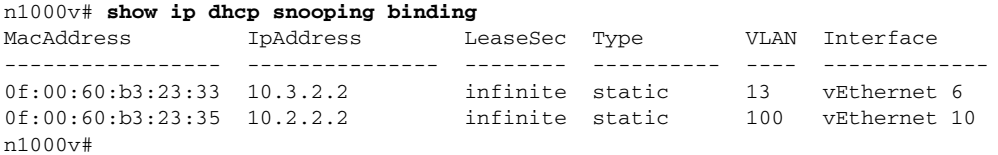

### <span id="page-6-3"></span>*Example 19-4 show feature Command*

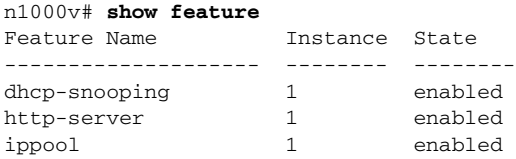

 $\mathbf I$ 

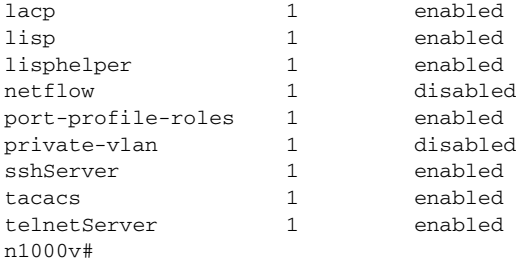

#### <span id="page-7-0"></span>*Example 19-5 show ip arp inspection Command*

```
n1000v# show ip arp inspection
```
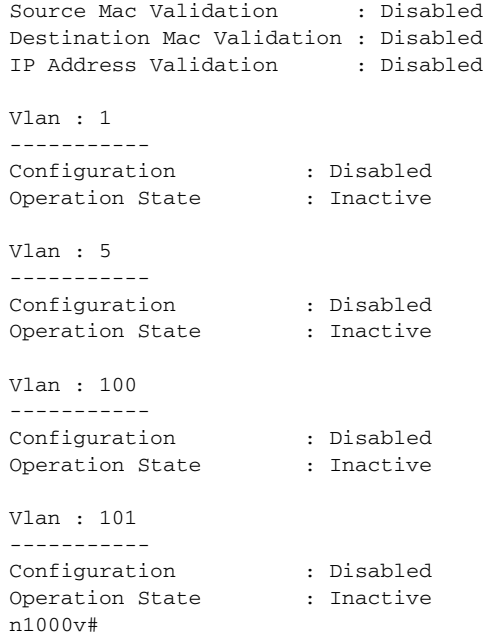

#### <span id="page-7-1"></span>*Example 19-6 show ip arp inspection interface Command*

n1000v# **show ip arp inspection interface vethernet 6**

 Interface Trust State ------------- ---------- vEthernet 6 Trusted n1000v#

#### <span id="page-7-2"></span>*Example 19-7 show ip arp inspection vlan Command*

n1000v# **show ip arp inspection vlan 13** Source Mac Validation : Disabled Destination Mac Validation : Enabled IP Address Validation : Enabled n1000v#

 $\mathbf{I}$ 

### <span id="page-8-0"></span>*Example 19-8 show ip verify source Command*

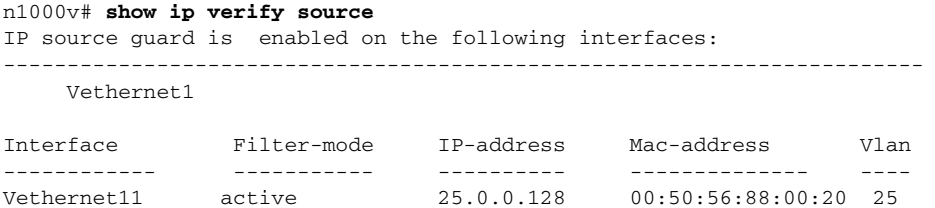

 $\mathsf I$ 

H